## **Linee guida per le interfacce grafiche**

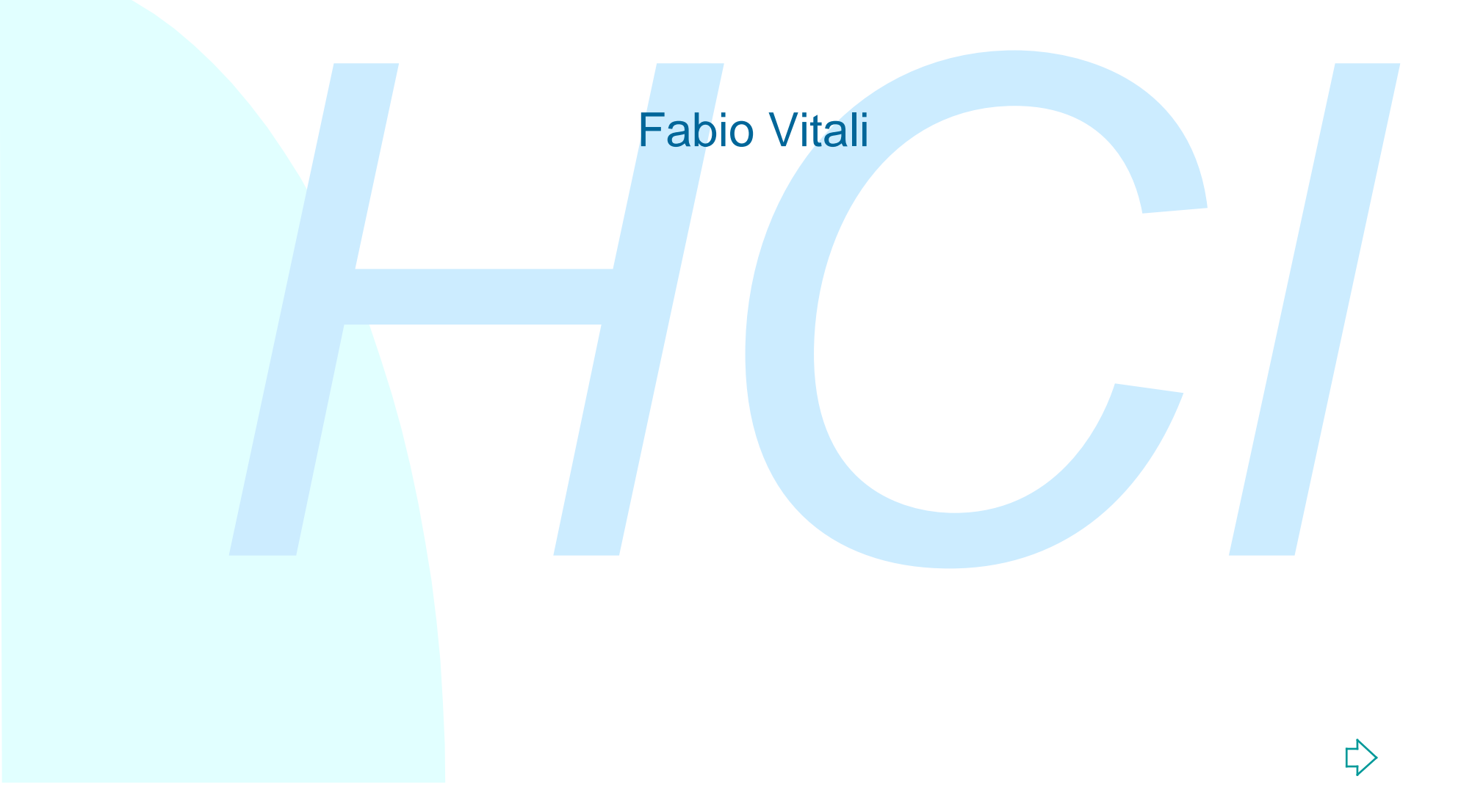

*HCI "C'è una sola risposta a tutte le domande sulla progettazione dell'interfaccia utente:*

*'Dipende!'"*

*— James D. Foley*

## **Introduzione**

Oggi esaminiamo in breve:<br>
◆ Gli standard HCI<br>
◆ Le linee guida di progettazione Macintosh<br>
La prossima lezione esaminiamo:<br>
◆ Le linee guida di progettazione Windows<br>
◆ L'organizzazione e la progettazione di<br>
interfacce Oggi esaminiamo in breve: ◆ Gli standard HCI  $\bullet$  Le linee guida di progettazione Macintosh La prossima lezione esaminiamo:  $\bullet$  Le linee guida di progettazione Windows u L'organizzazione e la progettazione di interfacce X Windows

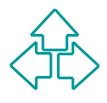

## **Perché servono le linee-guida?**

Standardizzare il "look & feel"<br>Incorporare nell'interfaccia la ricerca<br>ergonomica e la "best practice" nel campo<br>professionale<br>Facilitare il processo di progettazione<br>dell'interfaccia<br>Realizzare obblighi di conformità Standardizzare il "look & feel" Incorporare nell'interfaccia la ricerca ergonomica e la "best practice" nel campo professionale

Facilitare il processo di progettazione dell'interfaccia

Realizzare obblighi di conformità

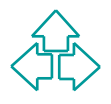

# **Chi scrive le linee-guida?**

ipi di HCI standard e linee guida<br>
ed organizzazioni che li producono)<br>
◆ Internazionali (<u>ISO)</u><br>
◆ Nazionali (<u>UNI, BSI, ANSI, DIN</u>, ecc.)<br>
◆ Organizzativi (Ditte, Difesa ed altri enti)<br>
◆ Commerciali (Macintosh, Windows Tipi di HCI standard e linee guida (ed organizzazioni che li producono)

- ◆ Internazionali (ISO)
- ◆ Nazionali (UNI, BSI, ANSI, DIN, ecc.)
- ◆ Organizzativi (Ditte, Difesa ed altri enti)
- ◆ Commerciali (Macintosh, Windows, Motif, ecc.)
- ◆ Indipendenti (e.g., vari professionisti dell'HCI)
- ◆ Specifici per progetti particolari (e.g., il vostro team)

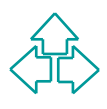

## **Organizzazione di linee-guida**

Un documento di linee-guida contiene<br>
solitamente una collezione di istruzioni, di<br>
esempi, di approfondimenti, e di giustificazioni<br>
teoriche e sperimentali delle istruzioni.<br>
Possiamo dividere il contenuto in due categor Un documento di linee-guida contiene solitamente una collezione di istruzioni, di esempi, di approfondimenti, e di giustificazioni teoriche e sperimentali delle istruzioni.

Possiamo dividere il contenuto in due categorie:

- $\triangle$  Contenuto normativo
- $\leftarrow$  Contenuto informativo

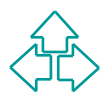

## **Contenuto normativo**

## **Istruzioni**

- ◆ Obblighi ("deve")
- ◆ Raccomandazioni ("dovrebbe")
- Istruzioni<br>
◆ Obblighi ("deve")<br>
◆ Raccomandazioni ("dovrebbe")<br>
Note sullo standard in globale<br>
◆ A che cosa si applica<br>
◆ Come dimostrare la conformità<br>
← Come dimostrare la conformità Note sullo standard in globale
	- $\triangle$  A che cosa si applica
	- ◆ Come dimostrare la conformità

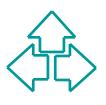

## **Contenuto informativo**

## Per ogni istruzione:

- ◆ Ragioni e principi
	- + Perché è una buona pratica di progettazione
	- + Ricerca ergonomica di base
- $\triangle$  Esempi
- ◆ Note ed eccezioni
	- + Spiegazioni
	- <sup>F</sup> Situazioni e condizioni in cui l'istruzione può *non*
	- applicarsi
- $\blacklozenge$  Riferimenti
- Altro
- **Per ogni istruzione:**<br>
Aggioni e principi<br>
+ Perché è una buona pratica di progettazione<br>
+ Ricerca ergonomica di base<br>
→ Esempi<br>
→ Note ed eccezioni<br>
+ Spiegazioni<br>
+ Stuazioni e condizioni in cui l'istruzione può *non* ◆ Metodi (per esempio, per verificare la conformità)
	- ◆ Altri standard pertinenti

## **Esempi di istruzioni**

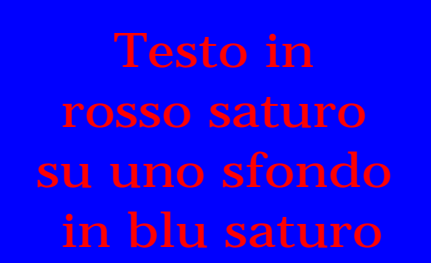

## Fattori fisici

◆ Evitare di mettere un testo in rosso saturo su uno sfondo in blu saturo

## Fattori cognitivi

Fattori fisici<br>
• Evitare di mettere un testo in rosso<br>
saturo<br>
mo sfondo<br>
Pattori cognitivi<br>
• Mettere le opzioni di un menù in<br>
un'ordine logico rispetto al compito<br>
dell'utente<br>
Fattori emozionali<br>
• Permettere all'uten ◆ Mettere le opzioni di un menù in un'ordine logico rispetto al compito dell'utente

## Fattori emozionali

◆ Permettere all'utente di personalizzare l'estetica dell'interfaccia

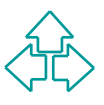

## **Pro e contro delle linee-guida (1)**

i standard non possono da soli garantire che un<br>
odotto sia usabile.<br>
◆ Possono assicurarcene un livello minimo<br>
◆ Non possono indirizzarsi<br>
← agli utenti specifici<br>
← ai compiti che gli utenti devono svolgere<br>
← al conte Gli standard non possono da soli garantire che un prodotto sia usabile.

- ◆ Possono assicurarcene un livello minimo
- Non possono indirizzarsi
	- + agli utenti specifici
	- + ai compiti che gli utenti devono svolgere
	- $\div$  al contesto dell'uso
	- $\rightarrow$  al contenuto e struttura dell'informazione

Ciò richiede l'applicazione di un processo di ingegneria dell'usabilità

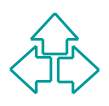

## **Pro e contro delle linee-guida (2)**

Danno un falso senso di sicurezza:

- u Troppi progetti dipendono su di loro per decisioni di progettazione
	- <sup>F</sup> Gli standard HCI risolvono meno del 10% dei problemi di progettazione dell'interfaccia (Jared Spool)
- Le Testhaus usano la certificazione di conformità come certificato di usabilità

anno un falso senso di sicurezza:<br>
◆ Troppi progetti dipendono su di loro per decisioni di<br>
progettazione<br>
← Gli standard HCI risolvono meno del 10% dei problemi di<br>
progettazione dell'interfaccia (Jared Spool)<br>
◆ Le Test Gli standard non trattano la parte difficile di un progetto HCI

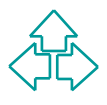

## **Linee guida Macintosh**

# Principi base<br>
L'interfaccia Macintosh<br> *A seguire:*<br>
• L'interfaccia Windows<br>
• Una introduzione a X Windows Principi base L'interfaccia Macintosh

## *A seguire:*

- L'interfaccia Windows
- ◆ Una introduzione a X Windows

# **Principi base del Macintosh**

Manipolaria principi di progettazione che sono stati<br>
principi di progettazione che sono stati<br>
erfacce grafiche.<br> **Fortincipi di base**<br> **Fortincipi di base**<br> **Fortincipi di base**<br> **Fortincipi di base**<br> **Fortincipi di base** Contengono alcuni principi di progettazione che sono stati implicitamente o esplicitamente ereditati anche dalle altre interfacce grafiche.

## **I principi di base**

- 
- Manipolazione diretta Forgiveness
- Sintassi see-and-point Percezione di stabilità
- 
- 
- User Control
- Metafore Feedback e dialogo
	-
	-
- Coerenza Integrità estetica
- WYSIWYG Mancanza di modalità

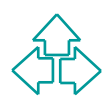

## **Metafore**

Viene sfruttata la conoscenza del mondo esterno

- Aiutano a trasmettere concetti e caratteristiche di un'applicazione
- Viene sfruttata la conoscenza del mondo<br>esterno<br>Aiutano a trasmettere concetti e caratteristiche<br>di un'applicazione<br>L'uso di metafore di idee concrete e familiari<br>crea nell'utente delle aspettative usabili anche<br>nell'ambie L'uso di metafore di idee concrete e familiari crea nell'utente delle aspettative usabili anche nell'ambiente dell'applicazione
- L'uso della metafora deve guidare, ma non limitare: il computer estende la metafora

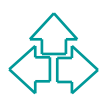

## **Manipolazione diretta**

Permette all'utente di sentire il controllo totale<br>
sugli oggetti rappresentati dal computer.<br>
L'utente esegue un'azione fisica su un oggetto<br>
dello schermo<br>
L'oggetto rimane visibile per tutta la durata<br>
dell'operazione<br> Permette all'utente di sentire il controllo totale sugli oggetti rappresentati dal computer. L'utente esegue un'azione fisica su un oggetto dello schermo L'oggetto rimane visibile per tutta la durata dell'operazione L'impatto di questa operazione è immediatamente visibile

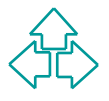

# **See-and-Point (1)**

L'utente interagisce direttamente con lo schermo,<br>seleziona oggetti e esegue azioni usando un<br>meccanismo di puntamento (il mouse)<br>In MS-DOS o Unix l'azione dell'utente segue una<br>sintassi verbo-nome: es.<br>C:\> DEL TESI.DOC<br>C L'utente interagisce direttamente con lo schermo, seleziona oggetti e esegue azioni usando un meccanismo di puntamento (il mouse) In MS-DOS o Unix l'azione dell'utente segue una sintassi verbo-nome: es. C:\> DEL TESI.DOC C:\> COPY A:USELESS.DOC C:IMPRTANT.DOC

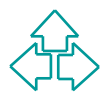

# **See-and-Point (2)**

In Macintosh, invece, ha una sintassi invertita: nome-<br>
verbo, che si esplica in due paradigmi diversi.<br>
L'utente seleziona un oggetto e poi sceglie un'azione da<br>
un menù di comandi<br>
◆ L'utente può sempre esaminare le sce In Macintosh, invece, ha una sintassi invertita: nomeverbo, che si esplica in due paradigmi diversi. L'utente seleziona un oggetto e poi sceglie un'azione da

un menù di comandi

- L'utente può sempre esaminare le scelte a sua disposizione poiché l'elenco delle azioni è interamente a disposizione
- ◆ Ad esempio stampare un documento

L'utente trascina un oggetto su un'altro oggetto che esegue un'azione

- Diventa evidente cosa succede quando questa azione viene eseguita
- $\triangleleft$  Ad esempio usare il cestino

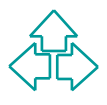

# **Coerenza (consistency)**

Permette di trasferire conoscenza e tecniche già apprese da un'applicazione all'altra Coerenza nell'interfaccia grafica

• le checkbox sono uguali in tutte le applicazioni Coerenza nel comportamento

Permette di trasferire conoscenza e tecniche già<br>
apprese da un'applicazione all'altra<br>
Coerenza nell'interfaccia grafica<br>
◆ le checkbox sono uguali in tutte le applicazioni<br>
Coerenza nel comportamento<br>
◆ i menù si selezi  $\bullet$  i menù si selezionano sempre nel medesimo modo Coerenza con altre parti dell'applicazione, con versioni precedenti del prodotto, con lo standard dell'interfaccia Macintosh, nell'uso delle metafore, con le aspettative degli utenti

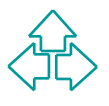

## **WYSIWYG (What you see is what you get)**

Non nascondere caratteristiche dell'applicazione<br>
utilizzabili solo tramite comandi memorizzati<br>
Non mostrare differenze significative tra quanto è<br>
mostrato sullo schermo e quanto risulterà stampato<br>
Ogni azione sia per q Non nascondere caratteristiche dell'applicazione utilizzabili solo tramite comandi memorizzati Non mostrare differenze significative tra quanto è mostrato sullo schermo e quanto risulterà stampato Ogni azione sia per quel che riguarda il contenuto di un documento, sia il suo layout deve essere immediatamente visualizzato L'utente non deve aspettare una stampa di prova, né deve fare calcoli mentali per immaginarsi come il documento apparirà sulla pagina stampata

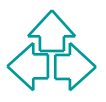

## **User Control**

E' l'utente, non il computer, ad iniziare le azioni Due approcci sbagliati

- Il poliziotto: il computer fa le domande e l'utente, passivamente, risponde
- u la mamma premurosa: il computer si "preoccupa" dell'utente, offrendogli solo quelle possibilità che non sono "pericolose"

E' l'utente, non il computer, ad iniziare le azioni<br>
Due approcci sbagliati<br>
◆ Il poliziotto: il computer fa le domande e l'utente,<br>
passivamente, risponde<br>
◆ la mamma premurosa: il computer si "preoccupa" dell'utente,<br>
o Bisogna trovare un equilibrio tra il fornire comandi potenti e l'impedire comportamenti disastrosi. Usare avvisi (warning), non imposizioni

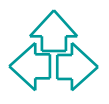

## **Feedback e dialogo**

Mantenere l'utente informato di ciò che sta succedendo<br>
Durante l'azione, fornire indicatori visuali o sonori del<br>
fatto che il computer sta ricevendo l'azione e ci sta<br>
lavorando<br>
Il feedback deve essere semplice e compre Mantenere l'utente informato di ciò che sta succedendo Durante l'azione, fornire indicatori visuali o sonori del fatto che il computer sta ricevendo l'azione e ci sta lavorando

Il feedback deve essere semplice e comprensibile. Evitare messaggi criptici

- ◆ Es cattivo: Unexpected crash. Error ID: 187658
- ◆ Es. buono: Non trovo l'applicazione che ha creato il documento "Figura 1". Vuoi aprirlo invece con "TeachText"?

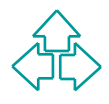

# **Permissività (Forgiveness)**

Incoraggia gli utenti ad esplorare l'applicazione<br>
Le azioni sono in generale reversibili<br>
E' possibile fare esperimenti senza rischiare danni<br>
Azioni irreversibilmente danneggianti sono precedute<br>
da warning molto chiari<br> Incoraggia gli utenti ad esplorare l'applicazione Le azioni sono in generale reversibili E' possibile fare esperimenti senza rischiare danni Azioni irreversibilmente danneggianti sono precedute da warning molto chiari

- ◆ N.B.: in un buon programma con opzioni chiare e feedback appropriato , l'apprendimento dovrebbe essere veloce e relativamente privo di errori
- Quindi, se ci sono troppi warning probabilmente c'è qualcosa che non va nell'interfaccia

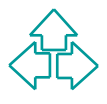

## **Percezione di stabilità**

L'interfaccia deve fornire punti di riferimento stabili<br>Deve essere comprensibile, familiare, predicibile<br>Deve fornire elementi il cui aspetto esteriore è stabile<br>N.B.: è la percezione che deve essere stabile, non il<br>Ioro L'interfaccia deve fornire punti di riferimento stabili Deve essere comprensibile, familiare, predicibile Deve fornire elementi il cui aspetto esteriore è stabile N.B.: è la percezione che deve essere stabile, non il loro scopo o funzionamento Fornire un insieme finito e chiaro di oggetti e di azioni Non eliminarli neanche quando non sono disponibili: è preferibile mostrarli come disabilitati piuttosto che toglierli

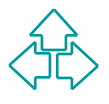

## **Integrità estetica**

L'informazione è ben organizzata e coerente con<br>principi di progettazione visuale<br>Mantenere una grafica semplice ed ordinata<br>Seguire un linguaggio grafico coerente e comprensibile<br>Evitare immagini grafiche arbitrarie per r L'informazione è ben organizzata e coerente con principi di progettazione visuale Mantenere una grafica semplice ed ordinata Seguire un linguaggio grafico coerente e comprensibile Evitare immagini grafiche arbitrarie per rappresentare concetti. Usare immagini grafiche che rappresentano concetti tramite rappresentazione, analogia o metafora

Rendere personalizzabile l'interfaccia

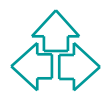

## **Mancanza di modalità**

Gli utenti possono eseguire le azioni che vogliono in qualunque momento.

- Gli utenti possono eseguire le azioni che vogliono in<br>qualunque momento.<br>Le modalità bloccano l'utente in una certa fase<br>dell'applicazione all'interno della quale solo alcuni<br>comandi sono possibili e tutti gli altri non so Le modalità bloccano l'utente in una certa fase dell'applicazione all'interno della quale solo alcuni comandi sono possibili e tutti gli altri non sono disponibili.
- La mancanza di modalità invece permette all'utente di eseguire le azioni nell'ordine preferito, senza che vi sia un'ordine obbligato.
- Aumenta quindi il senso di controllo e la voglia di esplorare dell'utente

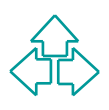

# **Modalità permesse**

- <sup>n</sup> Modalità a lungo termine (adesso sono in un word processor, e non in un programma di grafica o uno spreadsheet)
- non in un programma di grafica o uno spreadsheet)<br>
Modalità a corto termine, "a molla", in cui l'utente fa costantemente<br>
qualcosa per mantenere attiva la modalità (tengo premuto il mouse<br>
su una scrollbar per scrollare il <sup>n</sup> Modalità a corto termine, "a molla", in cui l'utente fa costantemente qualcosa per mantenere attiva la modalità (tengo premuto il mouse su una scrollbar per scrollare il testo fino in fondo)
- <sup>n</sup> Alert, in cui l'utente deve rettificare una cosa prima di poter procedere. Mantenerle al minimo indispensabile.
- Emulazione di un attività reale: mentre sto disegnando, o tengo in mano una matita, o un pennello. Fornire feedback adeguato (ad esempio, cambiando la forma del cursore)
- <sup>n</sup> Cambiamento di attributi, e non di comportamento (sono modalità il grassetto o il sottolineato nell'inserimento testi)
- <sup>n</sup> Blocco delle attività normali per enfatizzare la situazione anormale, come in situazioni di errore grave (es.: tutte i comandi dei menù sono disattivate tranne "Esci")

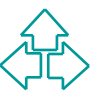

# **Ulteriori punti**

Conoscenza del pubblico

- ◆ Creare scenari d'uso
- ◆ Analizzare i task dell'utente ed i passi necessari per eseguirli
- Coinvolgere gli utenti nella fase di progettazione

#### Accessibilità

- ◆ Il pubblico è probabilmente differente dall'utente "medio"
- → Creare scenari d'uso<br>
→ Analizzare i task dell'utente ed i passi necessari per eseguirli<br>
→ Coinvolgere gli utenti nella fase di progettazione<br>
Accessibilità<br>
→ Il pubblico è probabilmente differente dall'utente "medio" ◆ Ci sono differenze di età, stile, abilità, con limitazioni fisiche o cognitive, conoscenze linguistiche e culturali
	- ◆ Rendere l'applicazione facile agli utenti meno dotati
	- ◆ Rendere l'applicazione veloce agli utenti più dotati

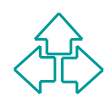

## **L'interfaccia Macintosh**

- Interfaccia WIMP<br>
(Windows, Icons, Menus, Pop-ups)<br>
 Event-based programming<br>
 Macintosh Toolbox<br>
 Sintassi noun-verb, non verb-noun.<br>
Principio see-and-point<br>
nterfaccia WIMP (Windows, Icons, Menus, Pop-ups)
- **Event-based programming**
- **n** Macintosh Toolbox
- Sintassi noun-verb, non verb-noun. Principio see-and-point

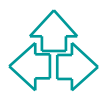

## **I widget Macintosh**

Sontengono istruzioni per widget specifici del Mac<br>
◆ Menu<br>
◆ Finestre<br>
◆ Dialog boxes<br>
◆ Controlli vari<br>
◆ Comportamenti vari Contengono istruzioni per widget specifici del Mac:

- $\triangle$  Menu
- $\triangle$  Finestre
- $\blacklozenge$  Dialog boxes
- ◆ Controlli vari
- ◆ Comportamenti vari

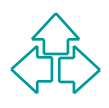

## **Menu**

Servono per presentare liste di elementi: comandi, attributi e stati

Menu pull-down (barra di menu), menu gerarchici (barra di menu), menu pop-up (finestre di dialogo)

Esiste una barra di menu unica per tutto lo schermo, in cima, esterna alle finestre. Fornisce stabilità visiva ed estetica.

I menu dovrebbero essere stabili. Si utilizzi l'attivazione o la disattivazione delle voci per impedire scelte non appropriate. Esistono 5 menu standard obbligatori: Apple, File, Edit, Help e Application

no per presentare liste di elementi: comandi, attributi e stati<br>pull-down (barra di menu), menu gerarchici (barra di menu), menu<br>p (finestre di dialogo)<br>una barra di menu unica per tutto lo schermo, in cima, esterna alle<br>e I menu dovrebbero raggruppare per categorie le voci, e all'interno dei menu ulteriormente raggrupparle per gruppi di azioni o gruppi di attributi. Divisori, checks, tre puntini (...), automatismi da tastiera. Menu gerarchici: separati da un triangolino. Max due livelli.

Menu pop-up: permettono selezioni esclusive su una lista di opzioni di una finestra di dialogo.

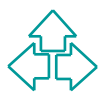

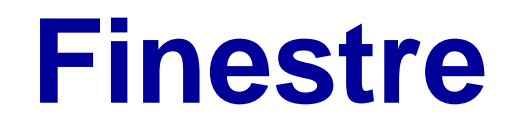

Servono per visualizzare ed interagire coi dati di un'applicazione. Hanno forme standard per garantire stabilità ed uniformità di comportamenti. Ci sono convenzioni per aprire, chiudere, spostare, cambiare di dimensione e scrollare le finestre.

Ci sono cinque tipi di finestre: finestra di documenti, finestra di dialogo modale, finestra di dialogo modale spostabile, finestra di dialogo nonmodale, finestra di utilità

For the per visualizzate call interagne correlation and an application of the standard per garantire stabilità ed uniformità di comportamenti.<br>
Inno convenzioni per aprire, chiudere, spostare, cambiare di<br>
Innsione e scrol C'è sempre una ed una sola applicazione attiva, che possiede una ed una sola finestra documento attiva. La finestra attiva riceve tutte le interazioni dell'utente, e tutti i comandi si intendono riferiti alla finestra attiva.

Attivare una finestra richiede un click (onde evitare che spostamenti involontari del mouse attivino una finestra diversa).

Cambiare la selezione richiede un altro click, cosicché la selezione della finestra inattiva può essere mantenuta all'attivazione.

## **Finestre di dialogo**

- Sono finestre che presentano alternative tra cui l'utente può scegliere. La finestra di dialogo richiede risposte dall'utente, spesso più risposte allo stesso momento.
- Le finestre di alert sono invece comunicazioni dell'applicazione all'utente: esse avvertono su condizioni di errore o su risultati possibilmente rischiosi di un'azione dell'utente.
- Le finestre di dialogo modale forzano l'utente a fornire informazioni prima di permettergli di fare altre cose (es. Salva documento)
- Le finestre di dialogo non modale permettono di fare modifiche ad un documento mentre l'utente fa altre cose, e sono disponibili finché l'utente non le chiude.
- ra di dialogo richiede risposte dall'utente, spesso piu risposte allo<br>
a momento.<br>
estre di alert sono invece comunicazioni dell'applicazione all'utente:<br>
avvertono su condizioni di errore o su risultati possibilmente<br>
osi Le finestre di dialogo modali muovibili permettono all'utente di passare ad un'altra applicazione, ma non ad altra parte della stessa applicazione Idealmente, ci dovrebbe essere al massimo UNA finestra di dialogo aperta. Al massimo ce ne possono essere due (es. Salva documento). Non sono quindi in linea di massima sovrapponibili.

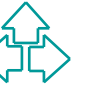

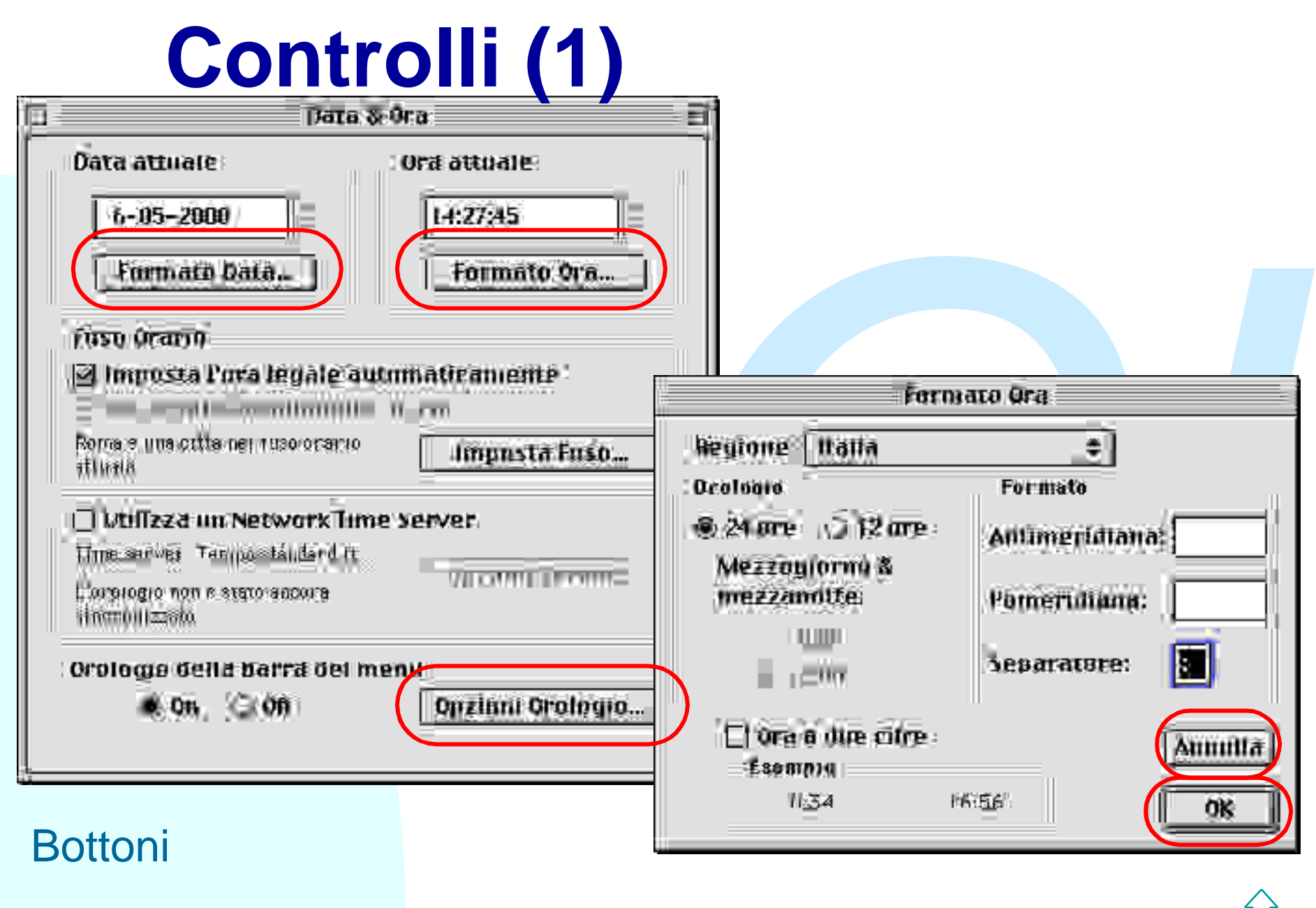

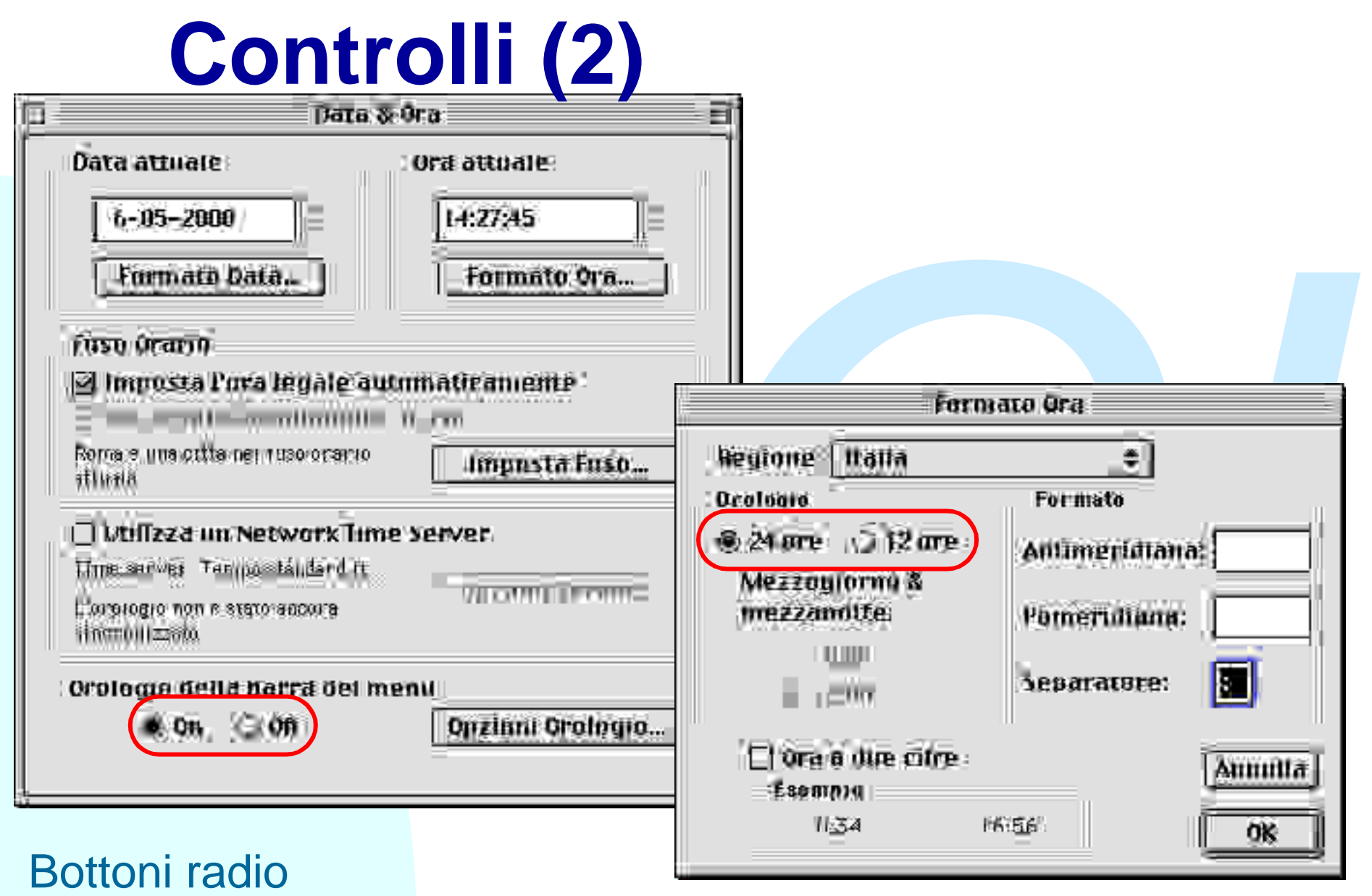

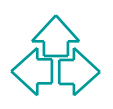

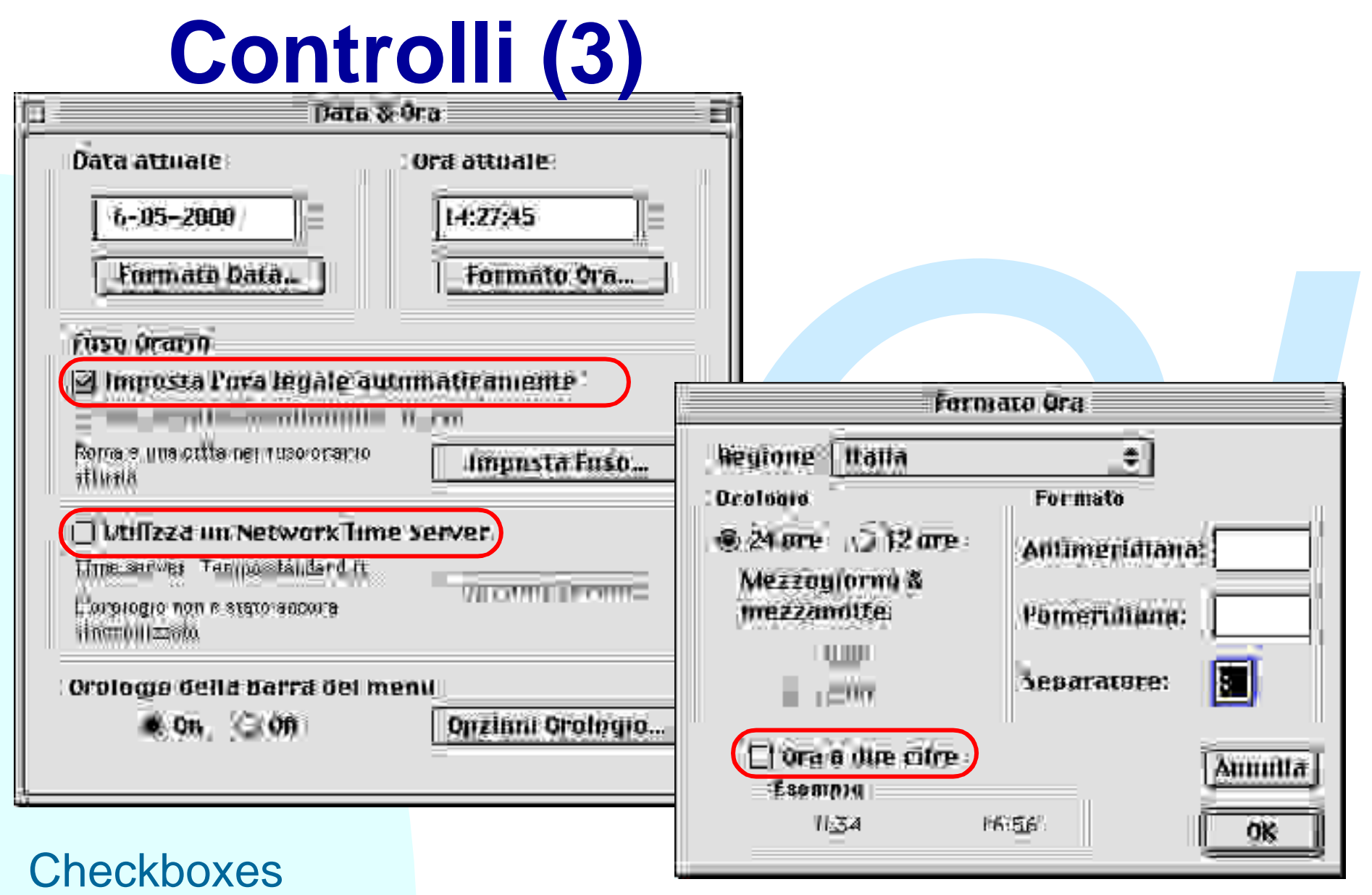

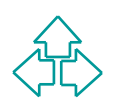

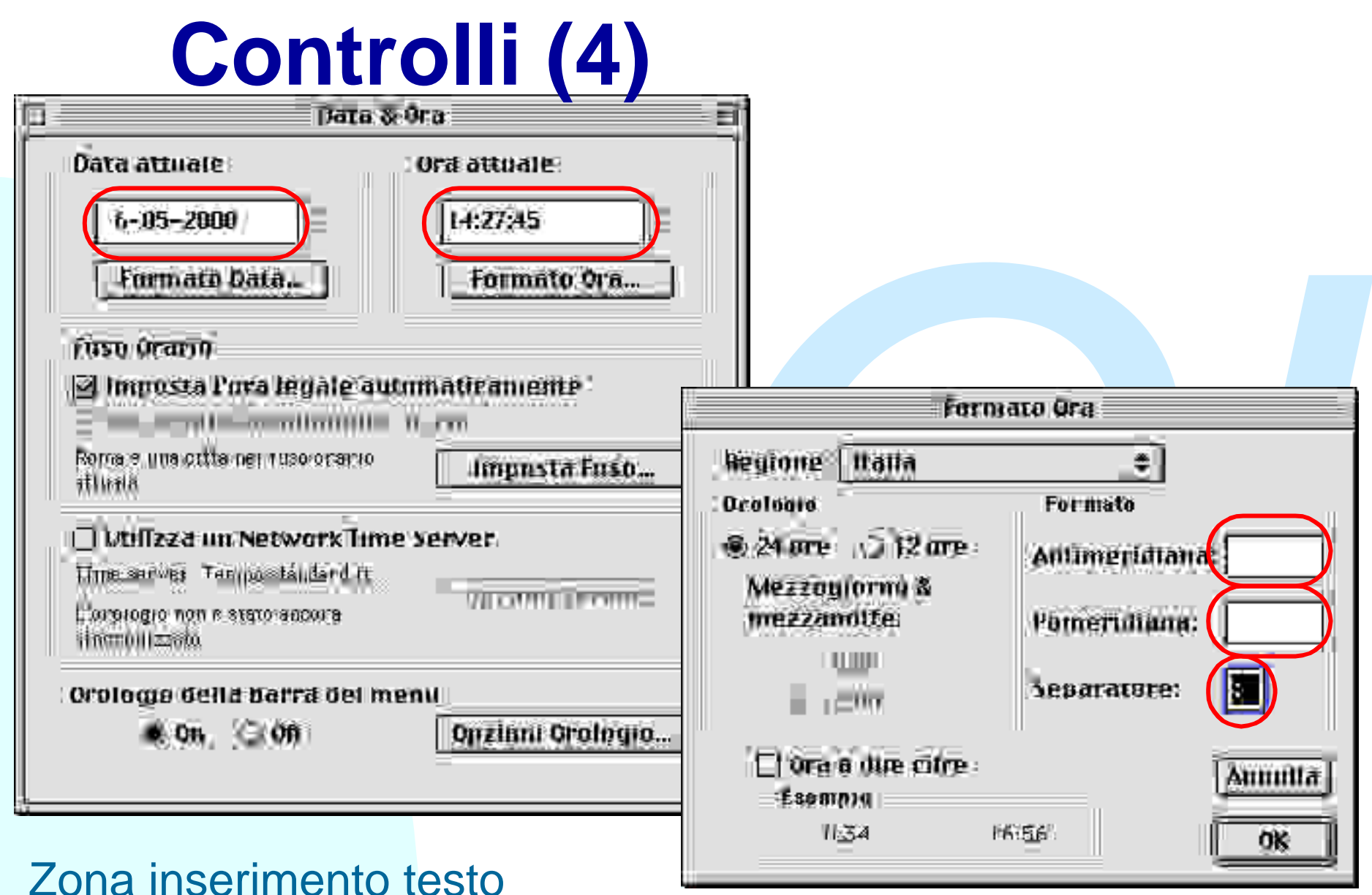

### Zona inserimento testo

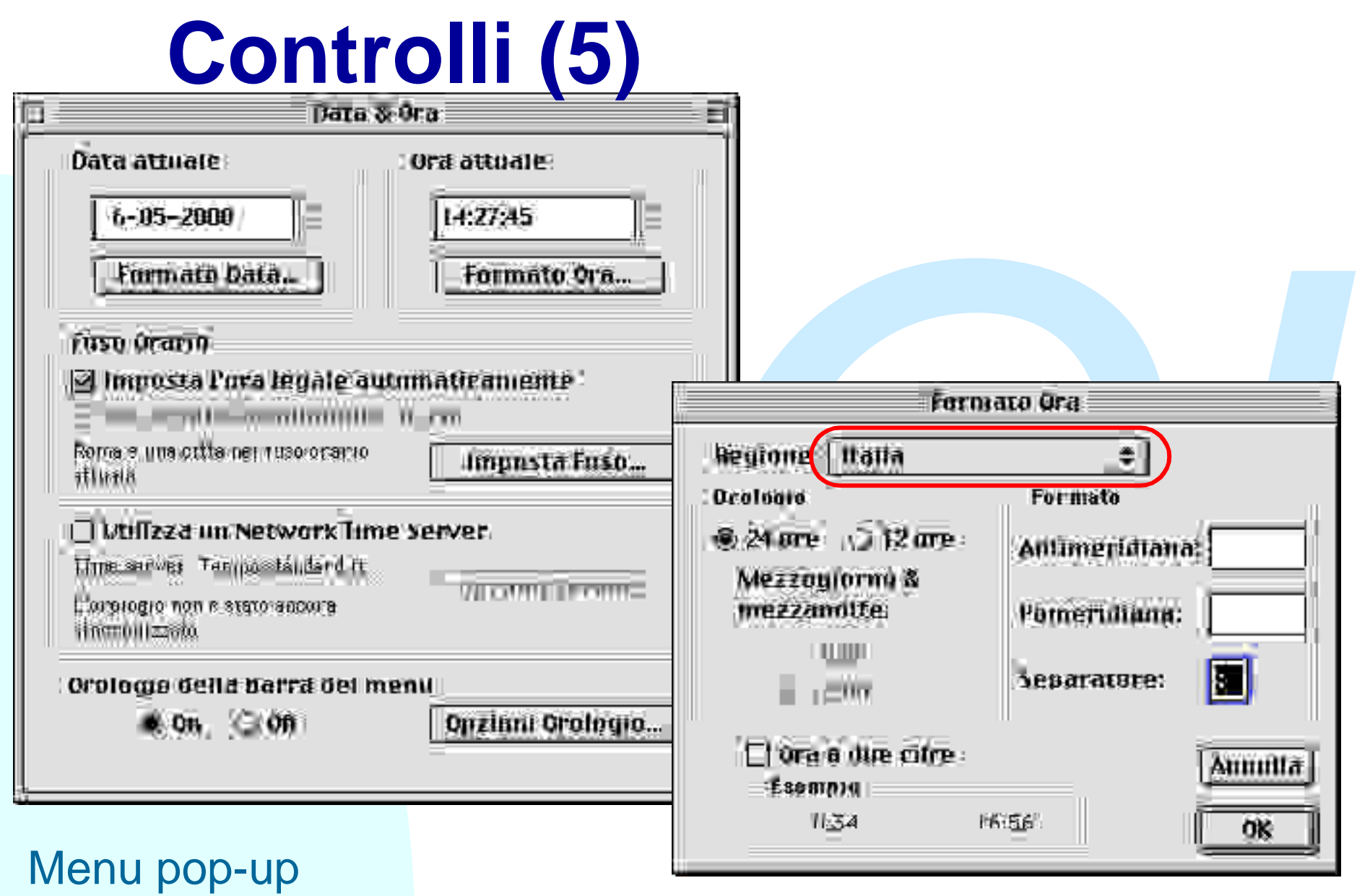

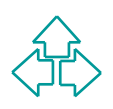

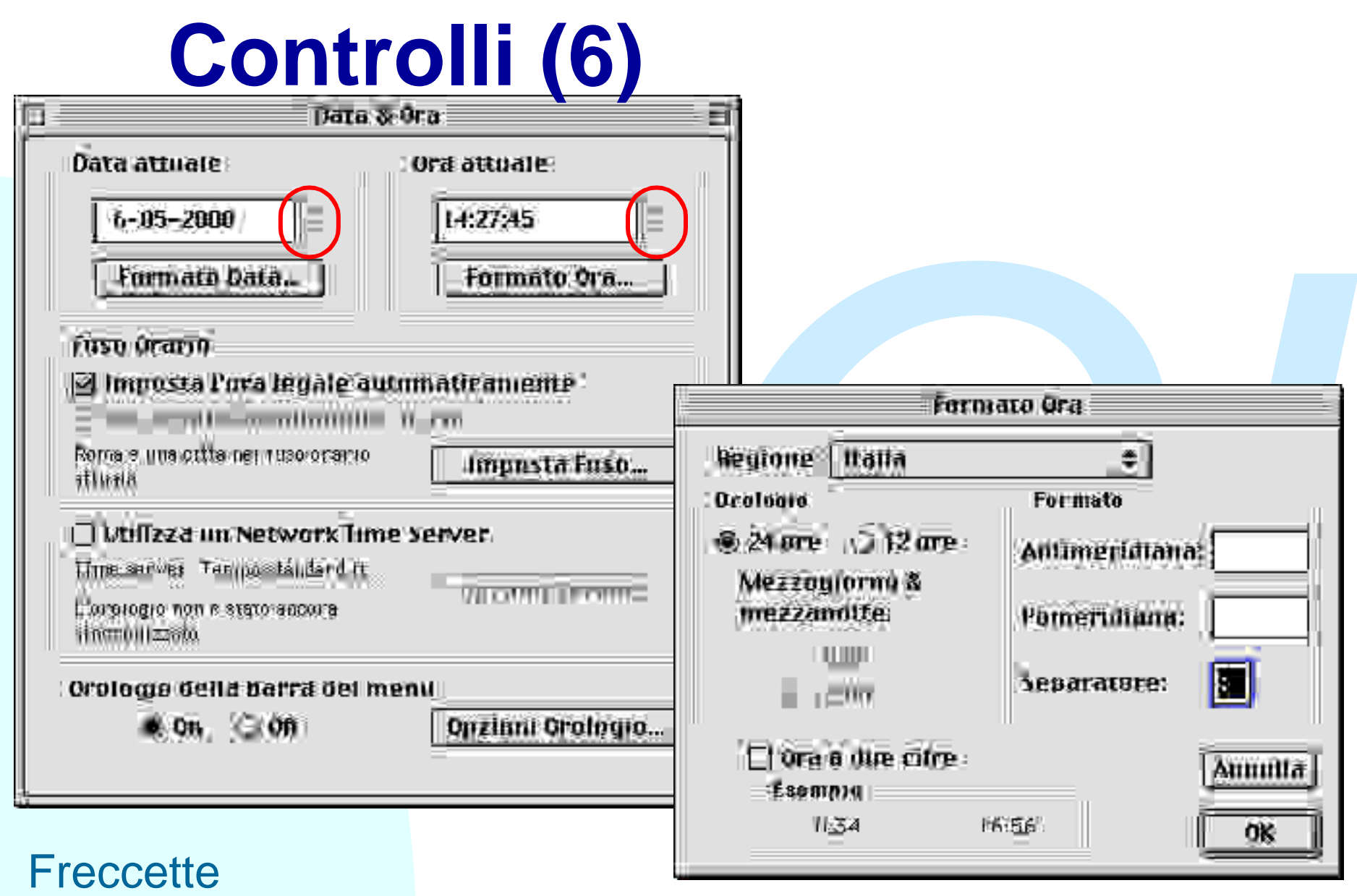

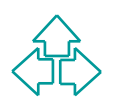

# **Controlli (7)**

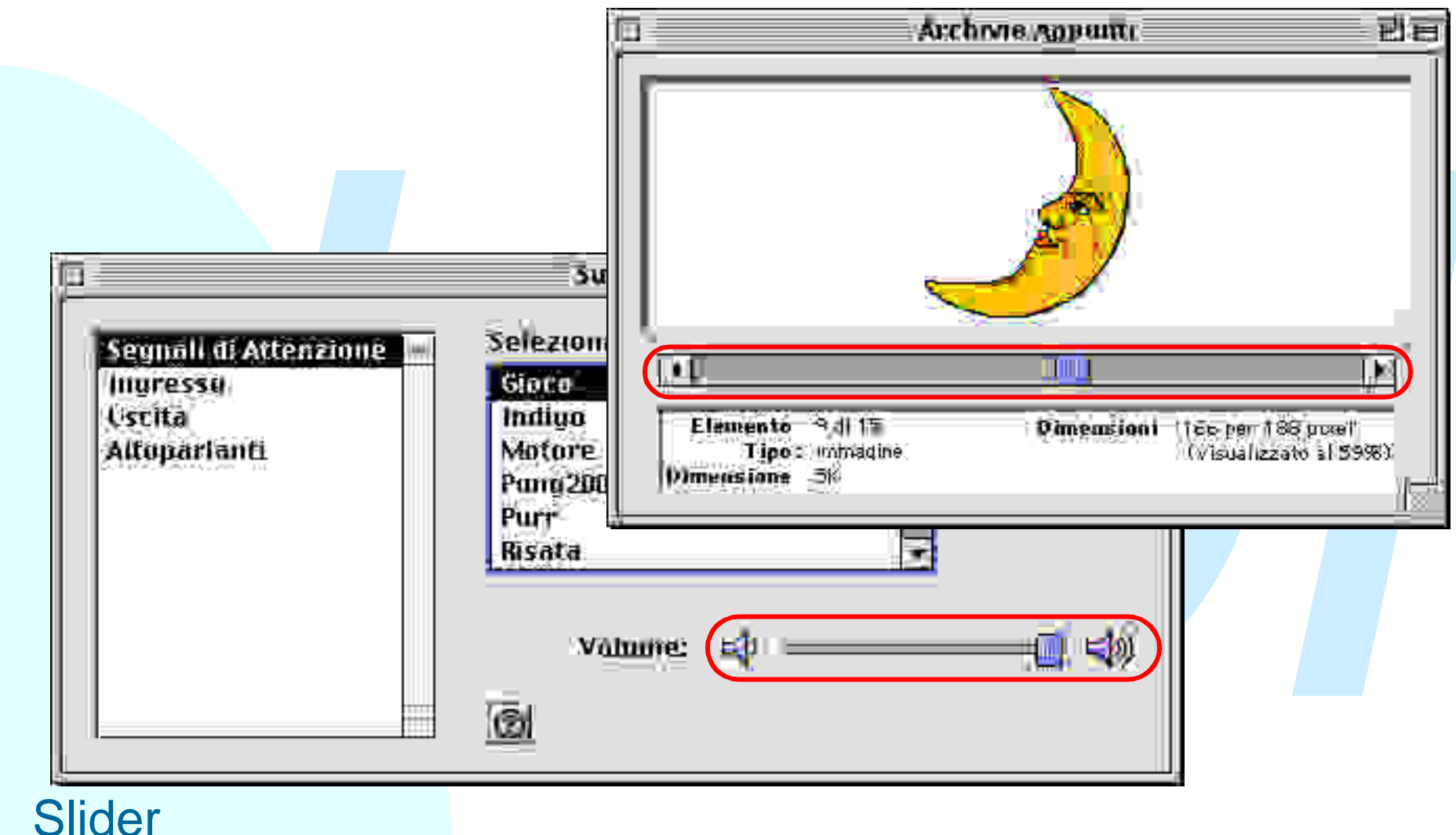

#### **Slider**

# **Controlli (8)**

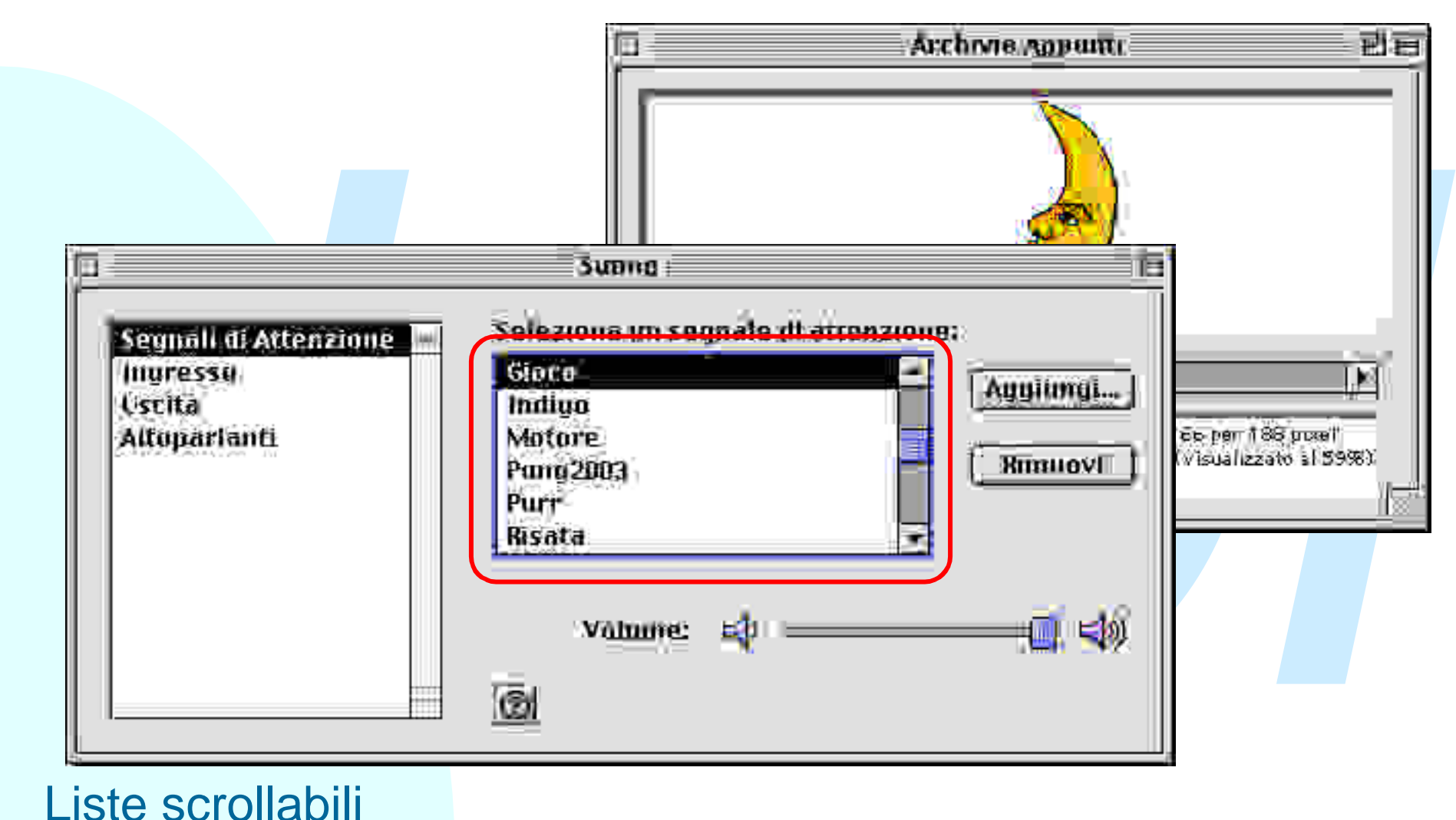

# **Mouse e tastiera (1)**

- Il puntatore ha varie forme a seconda del contesto. Si muove col mouse
- Azioni del mouse
	- Click, Doppio click, Click con modificatori, Pressione, **Trascinamento**
- Azioni della tastiera
- muove col mouse<br>
Azioni del mouse<br>
<br>
↓ Click, Doppio click, Click con modificatori, Pressione,<br>
Trascinamento<br>
Azioni della tastiera<br>
↓ Backspace, Return (ed Enter), Tab, Escape, Tasti modificatori<br>
(Shift, Option, Comman ◆ Backspace, Return (ed Enter), Tab, Escape, Tasti modificatori (Shift, Option, Command, Control), Tasti funzione

Selezioni sulle immagini

 $\bullet$  Trascinare il mouse seleziona un'immaginario rettangolo di immagine

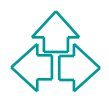

# **Mouse e tastiera (2)**

Selezioni sugli oggetti

- Click seleziona un oggetto
- Trascinare il mouse seleziona una serie di oggetti contigui
- ◆ Click con modificatori (Maiuscole) seleziona oggetti multipli NON contigui

Selezioni sul testo

- ◆ Click sposta il cursore (punto di inserimento del testo) (selezione di dimensione 0)
- ◆ Doppio click seleziona una parola
- $\bullet$  Trascinare il mouse seleziona un'intervallo contiguo di parole
- Click con modificatore (maiuscole) estende la selezione corrente alla posizione del click
- ◆ Click seleziona un oggetto<br>
◆ Trascinare il mouse seleziona una serie di oggetti contigui<br>
◆ Click con modificatori (Maiuscole) seleziona oggetti multipli NON contigue<br>
lezioni sul testo<br>
◆ Click sposta il cursore (punt ◆ Le frecce funzionano come il mouse: freccia a destra sposta il punto di inserimento testo, Maiuscole + freccia a destra estende la selezione a destra.
- ◆ Qualunque carattere da tastiera SOSTITUISCE la selezione

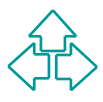

## **Conclusioni**

Oggi abbiamo parlato di

- Oggi abbiamo parlato di<br>
◆ Caratteristiche, pregi e difetti dei documenti di<br>
linee-guida<br>
◆ Linee guida Macintosh<br>
← Principi base<br>
← L'interfaccia Macintosh<br>
La prossima lezione parleremo di:<br>
◆ Linee guida Windows<br>
◆ U u Caratteristiche, pregi e difetti dei documenti di linee-guida
	- ◆ Linee guida Macintosh
		- + Principi base
		- <sup>F</sup> L'interfaccia Macintosh
- La prossima lezione parleremo di:
	- Linee guida Windows
	- ◆ Una introduzione a X Windows

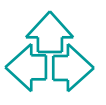

## **Riferimenti**

<sup>n</sup> E. Buie, *HCI Standards: A Mixed Blessing* http://www.aesthetic-images.com/ebuie/hci\_stds.html

**E. Buie,** *HCI Standards: A Mixed Blessing***<br>
http://www.aesthetic-images.com/ebuie/hci\_stds.html<br>
Apple Computer,** *Macintosh Human Interface***<br>
Guidelines, Addison Wesley, 1992<br>
Apple Computer, Addison Wesley, 1992** <sup>n</sup> Apple Computer, *Macintosh Human Interface Guidelines*, Addison Wesley, 1992

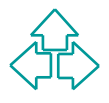